Email account activation manual

- 1. Enter your student ID
- 2. Enter your Internet Account password (The same password as NewACIS)
- 3. Click "Login" Button

In case of unable to login please contact Computer Centre

Tel: 02-470-9444

Email: [ccsupport@kmutt.ac.th](mailto:ccsupport@kmutt.ac.th)

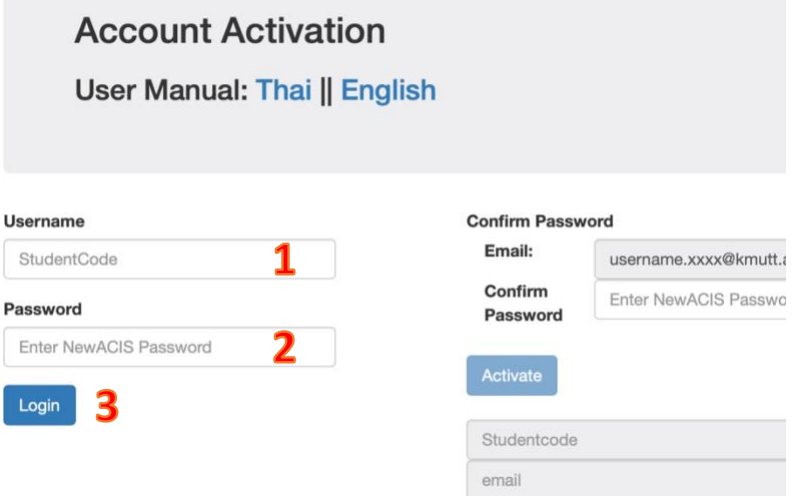

- 4. After login, your university's email account will be display in the box
- 5. Enter your password as same as step 3. again, to confirm your credential.
- 6. Click "Activate" button

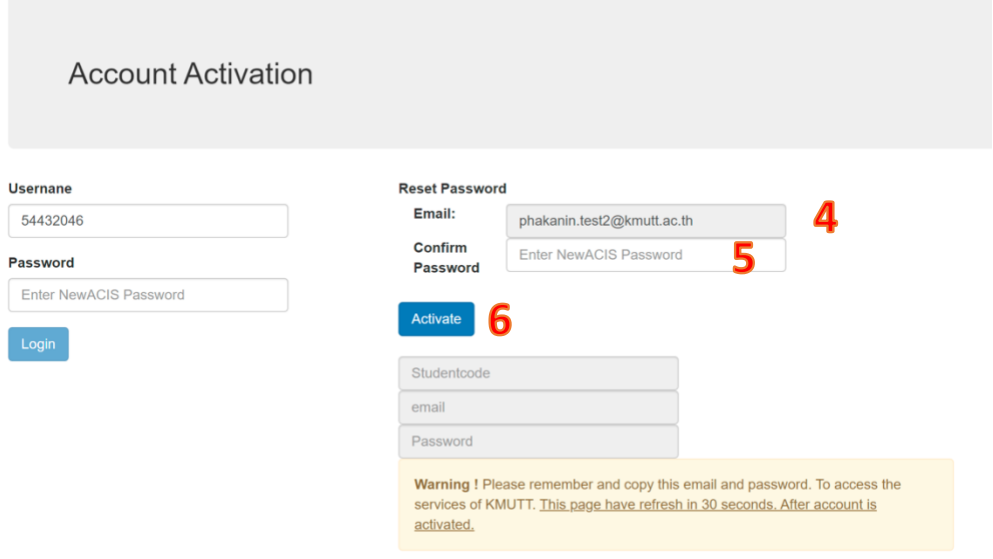

7. If your account has been activated, your student ID, email address and password will be display.

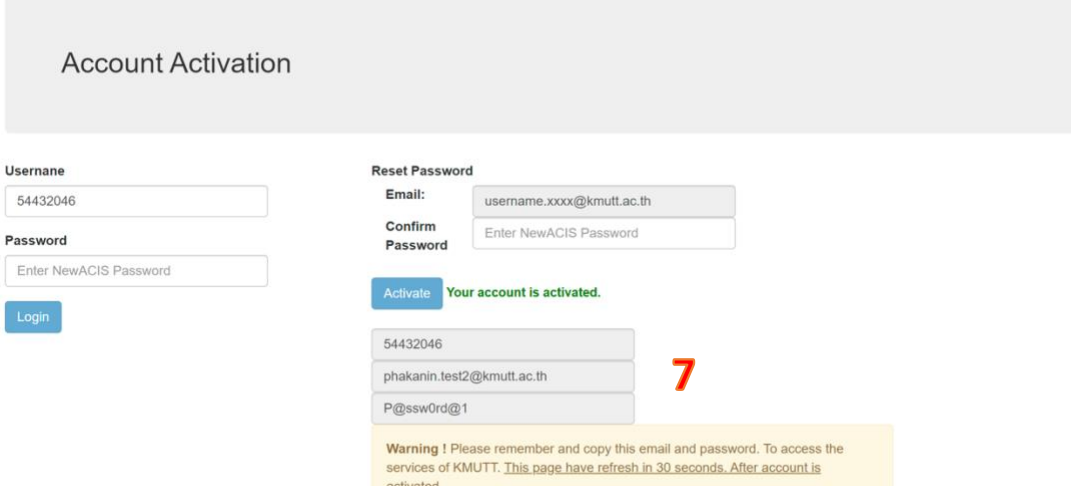

8. Please remember or take a note for your email and password. It must be used to access KMUTT's services. This page will refresh in 30 seconds after accounts has been activate

If this activation unsuccess or any enquiry please contact Computer Centre

Tel: 02-470-9444 Email: [ccsupport@kmutt.ac.th](mailto:ccsupport@kmutt.ac.th) Monday - Friday 08.30AM - 04.30PM

**In case of contact via email**, please include *your name*, *student id and citizen id number (or Passport Number).* These informations are necessary for resetting your password.

**\*\*\* Please contact via personal email \*\*\***

After accounts has been activate. you can access webmail via : [https://outlook.office.com](https://outlook.office.com/)